## 臺北市單一身分驗證帳號使用說明

一、臺北市單一身分驗證服務系統網址:[https://ldap.tp.edu.tw](https://ldap.tp.edu.tw/)

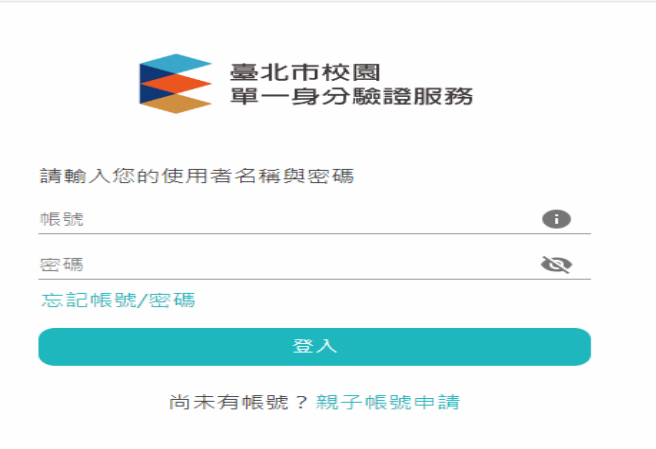

二、臺北市單一身分驗證服務系統帳號原則:

1. 學生預設帳號:yjjh+學號;預設密碼:身分證字號後 6 碼。

2. 教職員預設帳號:yjjh+身分證字號數字 9 碼;預設密碼:身分證字號數字後 6 碼。

三、修改帳號密碼:

教師首次使用預設帳號密碼登入,必須設定帳號及更改密碼;

學生首次使用預設帳號密碼登入,必須更改密碼。

四、救援資訊變更:

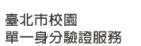

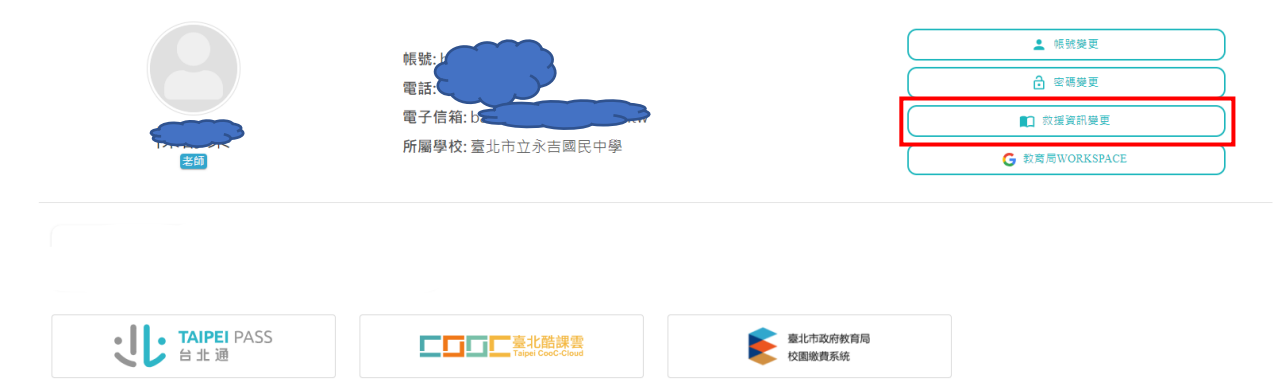

## 聯絡資訊變更

設定救援資訊後,可協助您使用忘記密碼功能取回您的登入資訊

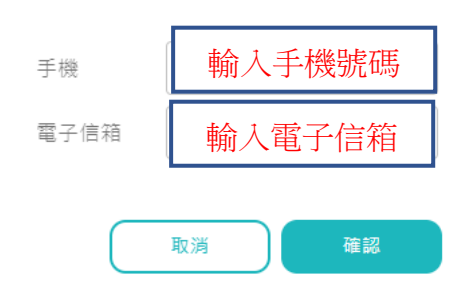